## **PATIENT VISITS LIST:**

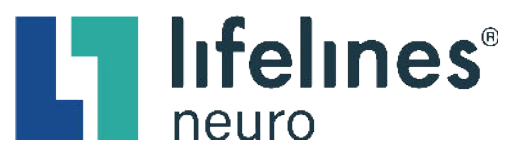

## **How to Review a Current Exam or Retrieve an Archived Exam**

## **Review a Current Exam :** Click the **Review** icon, to open the EEG Review Webpage in a separate browser 48BC82 46h tab. Type: Intermittent Monitoring with Video Recorded: 2/8/2022, 11:01 AM ⊯ Pruned

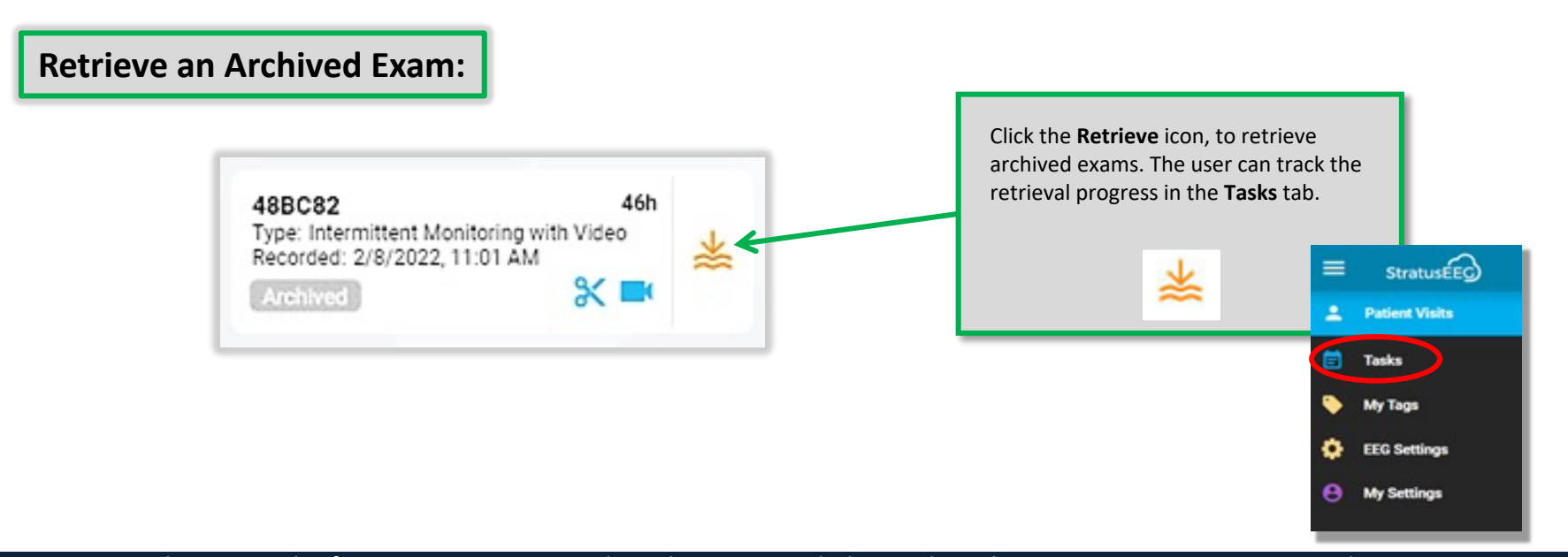

This material is for training purposes only and is not intended to replace the Stratus EEG 5.0 User Manual. 05.11.2023